## **ก า ร อ อ ก แ บ บ ผ ล ิต ภ ัณ ฑ ์**

ในการออกแบบแม่พิมพ์พลาสติกแบบฉีด ต้องเริ่มมาจากการออกแบบผลิตภัณ ฑ์ที่ ต้องการ ก่อนที่จะนำแบบของผลิตภัณฑ์ที่ต้องการไปออกแบบแม่พิมพ์สำหรับฉีดต่อไป

ในการออกแบบผลิตภัณฑ์นั้น ในอดีตผู้ออกแบบจะออกแบบในกระดาษ (Drawing) จาก นั้นจึงนำแบบที่ไต้ไปใช้เครื่องกัด (Milling Machine) หรือเครื่องมืออื่น ๆ ในการขึ้นรูปแม่พิมพ์ ส่วนพื้นผิวที่มีความซับซ้อนมากขึ้น อาจจะออกแบบโดยการทำแบบจำลองของพืนผิวนันขึนมา ก่อนจากวัสดุบางอย่างที่ง่ายต่อการขึ้นรูป แล้วจึงใช้เครื่องกัดลอกแบบทำการลอกแบบในการทำ ส่วนคอร์ (Core) หรือเบ้า (Cavity) ของแม่พิมพ์ที่มีผิวซับซ้อนต่อไป ต่อมาเมื่อโปรแกรมทางต้าน CAD ไต้มีการพัฒนามากขึ้น จึงไต้มีการนำโปรแกรมทางต้าน CAD เข้ามาช่วยในการออกแบบ ผลิตภัณฑ์ต่าง ๆ รวมทั้งผลิตภัณฑ์พลาสติกด้วย โดยผู้ออกแบบสามารถออกแบบในคอมพิวเตอร์ โดยใช้โปรแกรมซอฟท์แวร์ที่ช่วยในการออกแบบ (CAD) ซึ่งจะมีพิงก์ชันในการสร้างเล้นตรง เล้น โค้ง พื้นผิว รวมทั้งรูปทรงทางเรขาคณิตอื่น ๆ ซึ่งจะช่วยผู้ออกแบบในการออกแบบผลิตภัณฑ์ ใน การใช้โปรแกรมทางต้าน CAD ในการออกแบบผลิตภัณฑ์นี้ นอกจากจะช่วยทำให้การออกแบบ ง่ายขึน เร็วขึน และออกแบบรูปทรงที่ซับซ้อนไต้ดีขึนแล้ว ยังจะทำให้เราสามารถมีฐานข้อมูลของ ผลิตภัณฑ์ของเราเพื่อใช้ในขั้นตอนขบวนการผลิต การวิเคราะห์ทางวิศวกรรม หรือขั้นตอนอื่น ๆ ต่อไป

การออกแบบผลิตภัณฑ์โดยใช้โปรแกรมทางต้าน CAD อาจแบ่งไต้เป็น 2 ลักษณะ คือ

- 1. Forward Engineering
- 2. Reverse Engineering

#### **Forward Engineering**

**การออกแบบชิ้นงานในการแม่พิมพ์พลาสติกแบบฉีดโดยมีโปรแกรมซอฟท์แวร์ทางต้าน CAD (ใน ท ี่น ี้ คือ CATIA) ช่วยนั้น ผู้ออกแบบจะออกแบบจากข้อกำหนดทางเรขาคณิตของชิ้น** านนั้น ๆ เช่น ค่ารัศมีความโค้งบางส่วนของชิ้นงานนั้นที่จะไปประกอบกับชิ้นงานอื่น เป็นต้น หรือจากแบบ Drawing จากลูกค้าที่สั่งทำแม่พิมพ์ โดยจะใช้พิงก์ชันต่าง ๆ ที่โปรแกรมต้าน CAD นั้น ๆ มีให้สร้างจนไต้เป็นแบบจำลอง (Model) ที่สมบูรณ์ของชิ้นงานนั้น ๆ ดังตัวอย่างที่แสดงไว้ ในรูปที่ 3.1

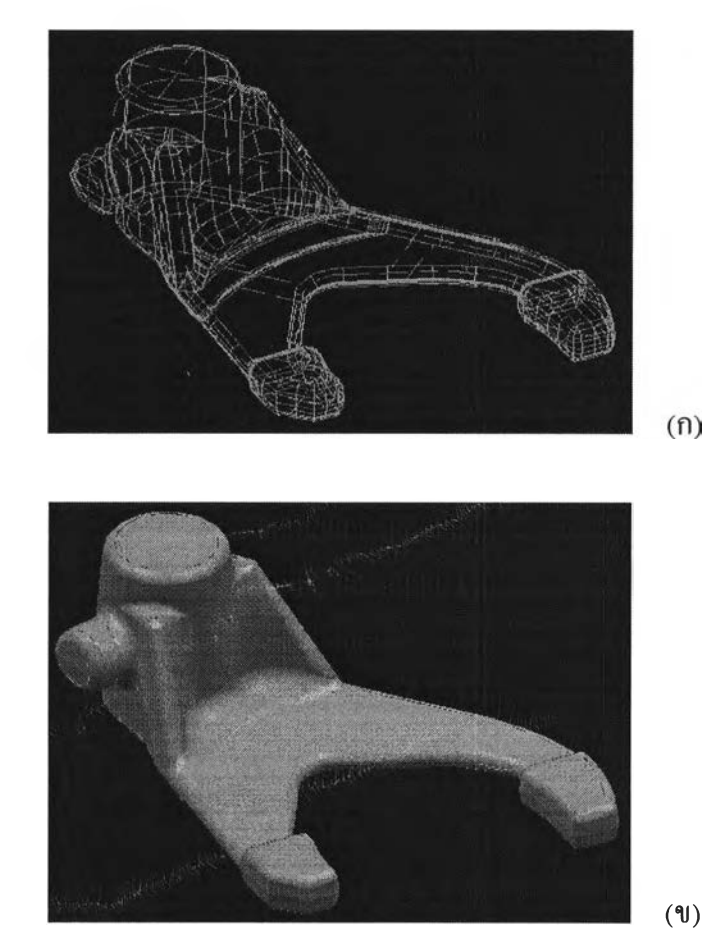

รูปที่ 3.1 แสดงแบบจำลอง (Model) ของค้านเปลี่ยนเกียร์ของมอเตอร์ไซด์ที่สร้างขึ้นจากโปรแกรม CATIA โดยภาพ (ก) แสดงให้เห็นถึงเค้นโครง (wireframe) ของพื้นผิว (ข) แสดงให้เห็นถึงลักษณะพื้นผิวที่ไต้

โดยในโครงการวิทยานิพนธ์ผู้วิจัยไต้มีการติดต่อกับภาคอุตสาหกรรมเพื่อทดลองสร้างแบบ จำลองของค้านเปลี่ยนเกียร์ของรถจักรยานยนต์ในแบบต่าง ๆ จำนวน 6 ชิ้น เพื่อที่จะไต้ทราบวิธี การและป็ญหาที่เกิดขึ้นจริงในการออกแบบผลิตภัณฑ์ในลักษณะ Forward Engineering โดยแบบ จำลองในรูปที่ 3.1 เป็นหนึ่งในชิ้นงานที่ไต้ออกแบบไป ลักษณะของชิ้นงานที่สร้างนี้คือเป็นชิ้น งานที่มีพื้นผิวสลับซับซ้อน โดยมีผิวโค้งที่ค่าความโค้งต่างกันมาต่อกันโดยต้องการให้ผิวโค้งนั้นมี ความต่อเนื่องกันเมื่อนำไปผลิต

#### **Reverse Engineering**

การออกแบบในลักษณะ Reverse Engineering นี้ ผู้ออกแบบผลิตภัณฑ์สามารถสร้างรูป ร่างต้นแบบ (Model prototype) แล้ววัดค่าพิกัดของพื้นผิวของรูปร่างต้นแบบเครื่องวัดพิกัด 3 มิติ หรอ Coordinate measuring machine (CMM) แล้วนำข้อมูลทไต้เข้าสู่ระบบ CAD ดังแสดงในรูป ที่ 3.2

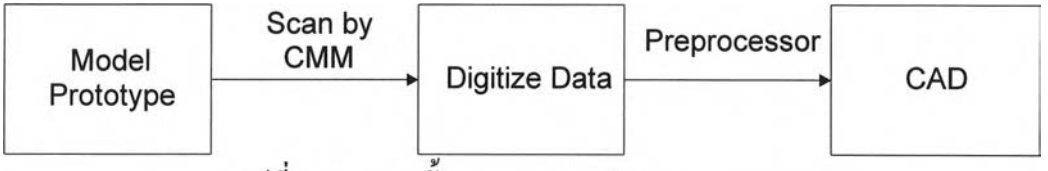

รูปที่ 3.2 แสดงขั้นตอนของการทำ Reverse Engineering

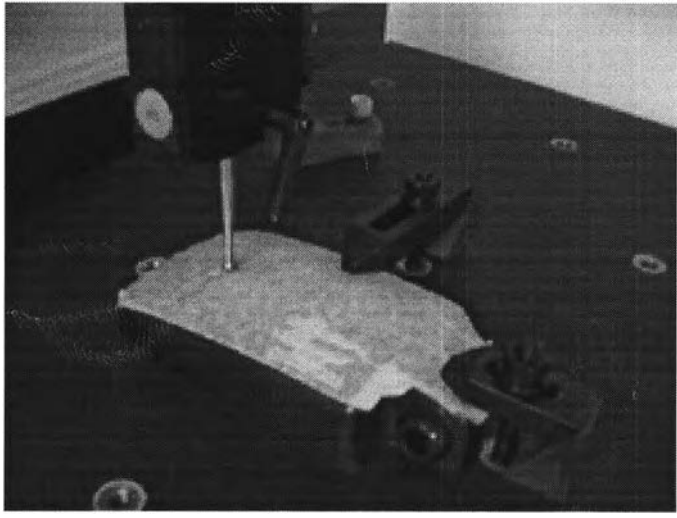

รูปที่ 3.3 แสดงให้เห็นฝาครอบกระจกมองข้างของรถยนต์กำลังถูกเก็บข้อมูลของพื้นผิว ด้วยเครื่องวัดพิกัด 3 มิติ

จากรูปที่ 3.3 จะแสดงภาพของฝาครอบกระจกมองข้างของรถยนต์กำลังถูกเครื่องวัดพิกัด 3 มิติ (CMM) เก็บข้อมูล 3 มิติของพื้นผิว โดยผู้ปฏิบัติงานจะใช้หัวบอลของเครื่องวัดพิกัด 3 มิติ สัมผัสไปกับผิวของชิ้นงาน โดยเก็บข้อมูลทีละระนาบ (Plane) โดยขณะที่หัวบอลสัมผัสไปกับผิว องชิ้นงาน เครื่องคอมพิวเตอร์ที่ต่ออยู่กับเครื่องวัดพิกัด 3 มิติจะทำการสุ่มเก็บค่าพิกัด (Coordinate) ของจุดบนพื้นผิวชิ้นงานเอาไว้ และด้วยจำนวนข้อมูลที่มากเพียงพอ เราสามารถ สร้างเล้นโค้งที่ซับซ้อนของระนาบหน้าตัดของพื้นผิวชิ้นงานได้ และเมื่อนำข้อมูลของจุดพิกัดของ แต่ละระนาบมารวมกันจนมีข้อมูลเพียงพอก็จะสามารถสร้างเป็นพื้นผิวที่ซับซ้อนของชินงานได้

ข้อมูลของรูปร่างของชิ้นงานที่เราวัดได้จากเครื่องวัดพิกัด 3 มิติจำเป็นต้องถูกส่งเข้าสู่ระบบ CAD ซึ่ง'ในที่นี้-คือ CATIA เพื่อที่จะสร้างเป็นแบบจำลอง (Model) ของชินงานนันขึนมา ซึ่งใน ขั้นตอนนี้จำเป็นต้องมีการเขียนโปรแกรมพรีโปรเซสเซอร์ (Pre-processor) เพื่อติดต่อสื่อสารกับ โปรแกรม CATIA จุดพิกัดจากเครื่องวัดพิกัด 3 มิติ (Digitized point) จะถูกแปลให้เป็นข้อมูลทาง เรขาคณิตของ CATIA ด้วยโปรแกรมพิเศษที่สามารถปฏิบัติงานเข้าถึงการสร้างรูปทรงทาง เรขาคณิตในระบบ CAD ได้

ซึ่งเราได้ทำการทดลองใช้เครื่องวัดพิกัด 3 มิติทำการเก็บข้อมูลของจุดพิกัดของฝาครอบ กระจกมองข้างตังที่แสดงไปแล้วในรูปที่ 3.3 โดยจากข้อมูลของจุดพิกัดที่ได้จากการวัดของเครื่อง วัดพิกัด 3 มิติ (CMM) เราได้ใช้โปรแกรมพรีโปรเซสเซอร์ที่ได้พัฒนาขึ้นในงานวิจัยครั้งนี้ คือ โปรแกรม MKPT อ่านข้อมูลของจุดพิกัดไปทำการสร้างจุดตามข้อมูลของจุดพิกัดใน CATIA จาก ธุดที่ได้ในแต่ละระนาบใช้คำสั่งสร้างเล้นโค้งในโปรแกรม CATIA ทำการสร้างเล้นโค้งที่ผ่านจุด เหล่านั้นดังที่แสดงในรูปที่ 3.5 จากเล้นโค้งที่ได้เราสามารถใช้พีงกัชันในการสร้างพื้นผิวใน CATIA สร้างเป็นพื้นผิวของชิ้นงานที่เราต้องการได้ตังที่แสดงไว้ในรูปที่ 3.6 แต่การสร้างพื้นผิวที่ มีความซับซ้อนมากจะทำให้จำนวนจุดพิกัดที่จะพอเพียงต่อการสร้างพืนผิวต้องใช้จุดจำนวนมาก ซึ่งการสร้างพื้นผิวตามวิธีที่กล่าวไว้ข้างต้นจะทำได้ยุ่งยาก ตังนั้นเราจึงได้ทำการพัฒนาโปรแกรม พรีโปรเซสเซอร์ที่สามารถแปลงจากข้อมูลพิกัด (Coordinate) ของจุดบนพื้นผิวที่ต้องการสร้างเป็น แบบจำลอง (model) ของพื้นผิวใน CATIA โดยตรง คือ โปรแกรม MKSUR โดยเราได้ทดลอง ใช้โปรแกรมตังกล่าวอ่านข้อมูลของจุดพิกัดของชินงานต้นแบบรูปหน้าคนเข้ามาสร้างเป็นแบบ จำลองพื้นผิวรูปหน้าคนในโปรแกรม CATIA ตังในรูปที่ 3.7 ถึง 3.9

นอกจากนีการใช้ CAD ช่วยในการออกแบบผลิตภัณฑ์ในลักษณะ Reverse Engineering ยังมีประโยชน์ในการปรับแต่งหรือเปลี่ยนแปลงพื้นผิวของชิ้นงานที่เราได้เก็บข้อมูลของค่าพิกัดของ จุดบนพื้นผิวนั้นได้ ดังจะแสดงให้เห็น ในรูปที่ 3.10 ถึง 3.13 โดยรูปที่ 3.10 แสดงให้เห็นถึงรูป ร่างต้นแบบที่จะทำการเก็บข้อมูลค่าพิกัดของจุดบนพื้นผิวด้านบน รูปที่ 3.11 แสดงจุดบนพื้นผิว ต้านบนที่ได้จากข้อมูลค่าพิกัดของจุด ซึ่งจะเห็นได้ว่าในบริเวณตรงกลางด้านหน้าจะมีธุดที่นูนขึ้น

**าอันเนื่องมาจากพื้นผิวต้นแบบ ถ้าเราต้องการพื้นผิวของแบบจำลอง (model) เป็นพื้นผิวเรียบเราก็ สามารถใช้ฟิงก์ชันใน CATIA ปรับปรุงจุดเหล่านั้นให้มีความเรียบได้ดังแสดงในรูปที่ 3.12 ซึ่งเมื่อ ทำการสร้างพื้นผิวก็จะได้พื้นผิวดังรูปที่ 3.13**

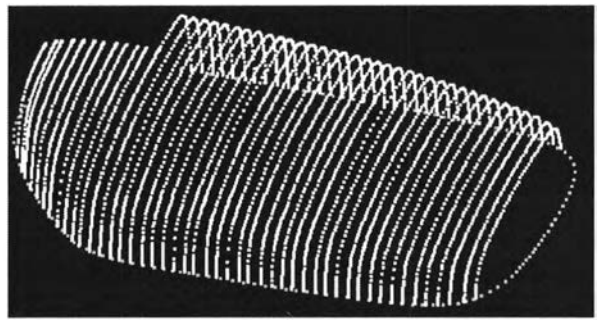

รูปที่ 3.4 แสดงจุดของฝาครอบกระจกมองข้างใน CATIA ซึ่งได้จากเครื่องวัดพิกัด 3 มิติ

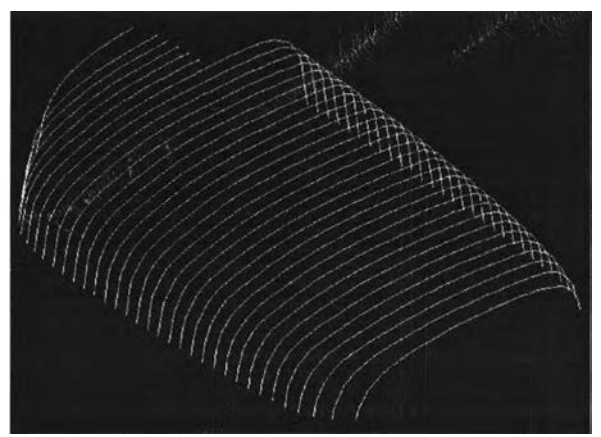

รูปที่ 3.5 แสดงเสันโค้งซับซ้อนใน CATIA ซึ่งสร้างมาจากจุดพิกัดที่ได้จากเครื่องวัดพิกัด มิติ

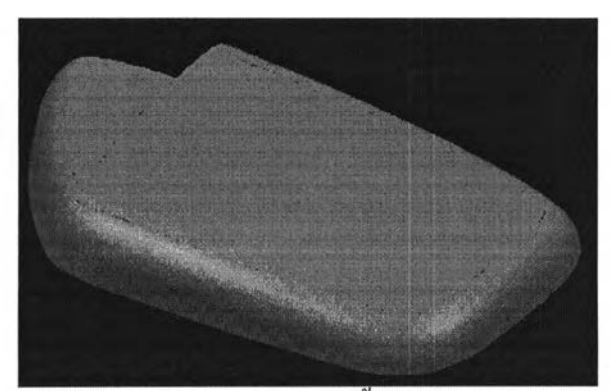

รูปที่ 3.6 แสดงแบบจำลอง (model) ของพื้นผิวของฝาครอบกระจกมองข้าง ที่สร้างขึ้นจากเค้นโค้งที่สร้างจากจุดที่วัดได้จากเครื่องวัดพิกัด 3 มิติ

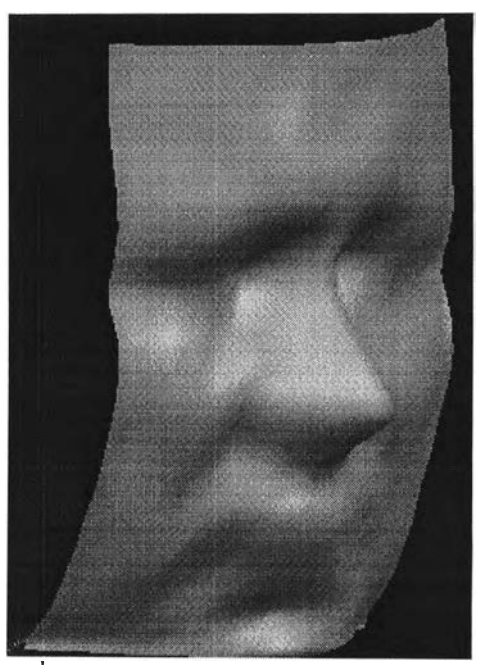

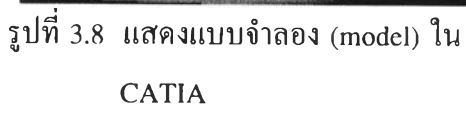

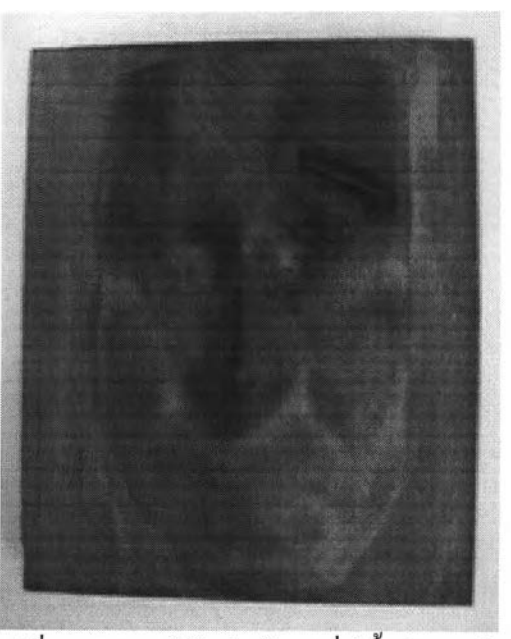

รูปที่ 3.7 แสดงใม้รูปหน้าคนที่มีพื้นผิวซับซ้อน

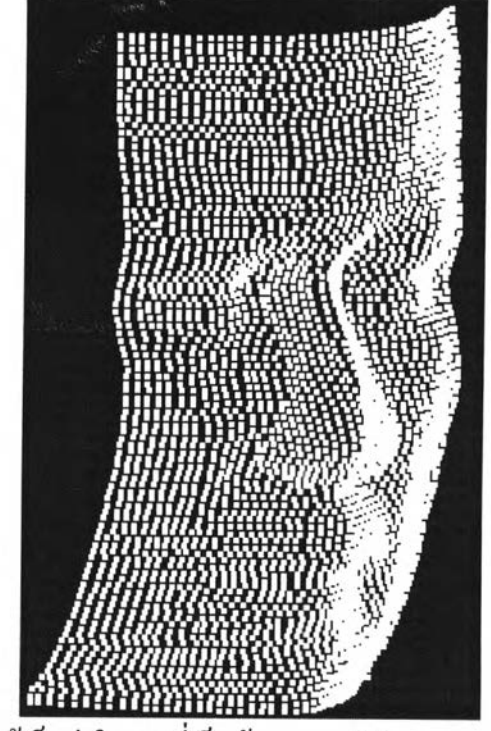

รูปที่ 3.9 แสดงให้เห็นว่าในการที่เก็บข้อมูลของพิกัดของจุดของพื้นผิวซับซ้อน จะต้องเก็บข้อมูลจำนวนมาก

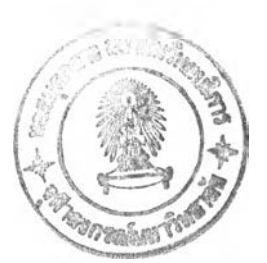

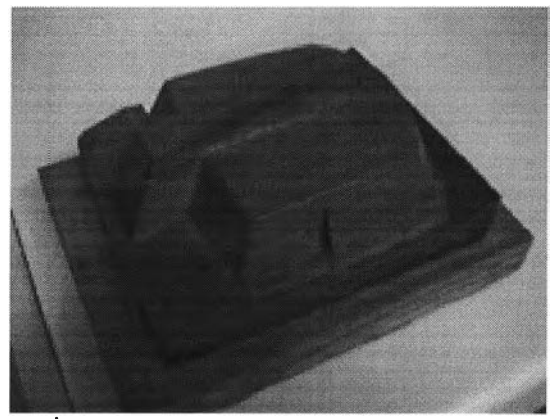

ูปที่ 3.10 แสดงรูปร่างต้นแบบ (Prototype) ของ รูปที่ 3.11 แสดงจุดภายใน CATIA ของผิว ฝาครอบเครื่องยนต์ที่ใช้ในการเก็บ ข้อมูลพิกัดของผิวต้านบน

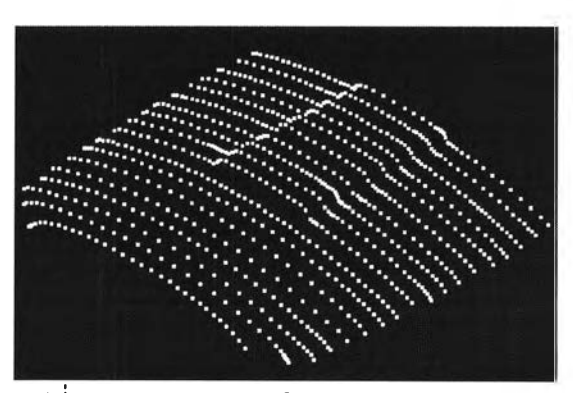

ด้านบนที่เก็บข้อมูลของพิกัดด้วย เครื่องวัดพิกัด 3 มิติ (CMM)

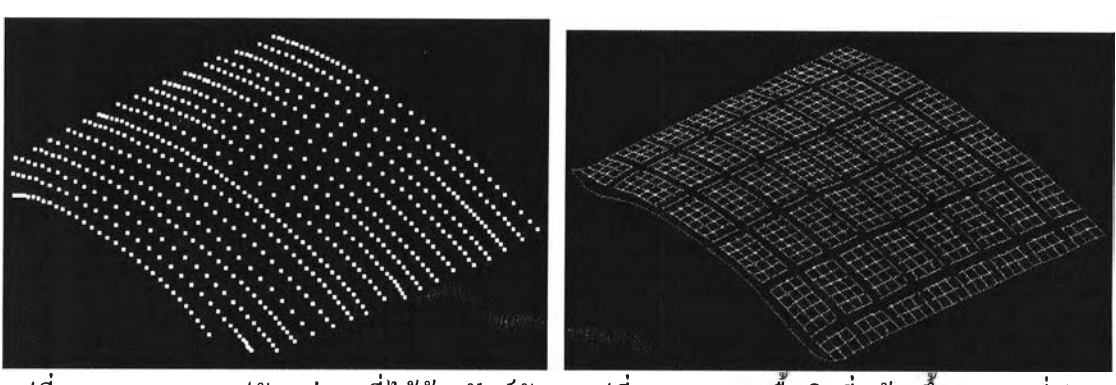

รูปที่ 3.12 แสดงการปรับแต่งจุดที่ไต้ด้วยพิงก์ชัน รูปที่ 3.13 แสดงพืนผิวที่สร้างขึนจากชุดที่ปรับ ใน CATIA แต่งแล้ว

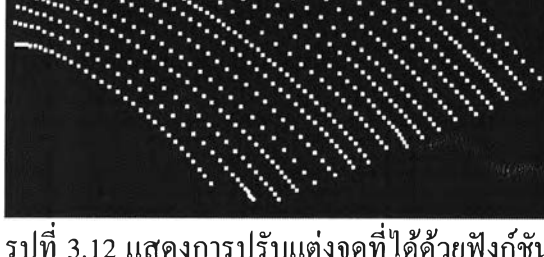

#### ปรแกรมพรีโปรเซสเซอร์

โปรแกรมพรีโปรเซสเซอร์เป็นโปรแกรมที่นำข้อมูลค่าพิกัดที่ได้จากการเก็บข้อมูลของ เครื่องวัดพิกัด 3 มิติเข้าสู่การสร้างรูปทรงทางเรขาคณิต เช่น จุด, เค้นตรง, เค้นโค้ง และพื้นผิว ในโปรแกรมทางด้าน CAD ซึ่งในที่นี้คือ CATIA โดยการทำวิจัยครั้งนี้ได้ทำโปรแกรมพรี โปรเซสเซอร์ขึ้นมา 2 โปรแกรม คือ

1. โปรแกรม MKPT เป็นโปรแกรมที่ทำการสร้างจุดในโปรแกรม CATIA

2. โปรแกรม MKSUR เป็นโปรแกรมที่ทำการสร้างเค้นโค้งและพื้นผิวในโปรแกรม CATIA

โดยโปรแกรมทังสองจะมีลักษณะการทำงานคล้ายกัน คือ จะมีการอ่านข้อมูลและเข้าไป เรียกใช้คำสั่งในโปรแกรม CATIA เพื่อสร้างรูปทรงทางเรขาคณิตในโปรแกรม CATIA โดย โปรแกรมทั้งสองเขียนขึนด้วยภาษา Fortran โดยภายในตัวโปรแกรมจะมีการเรียกใช้งาน Subprograms ของโปรแกรม CATIA ที่ใช้สำหรับทำตามคำสั่งในโปรแกรม CATIA เช่น GLOGON เป็นด้น ตังนั้นในการ Compile โปรแกรมทั้งสองนี้จึงจำเป็นต้อง Compile ด้วย Fortran Compiler ที่อยู่ในเครื่องคอมพิวเตอร์ที่มีโปรแกรม CATIA อยู่ เพื่อที่ในเวลา Compile โปรแกรมทั้งสองจะได้สามารถตรวจสอบ Subprograms ของโปรแกรม CATIA ได้ นอกจากนี้ เวลาเรียกใช้โปรแกรมทั้งสองนี้จะต้องเรียกใช้ภายใต้ User และ Directory ที่สามารถเรียกใช้ โปรแกรม CATIA ได้ เพราะ Subprograms ทั้งหลายในทั้งสองโปรแกรมจะทำงานเหมือนคำสั่ง ในโปรแกรม CATIA เลย

## การออกแบบโปรแกรม M K PT

การออกแบบมีฃั้นตอนโดยสรุป คือ

1. เปิดแฟ้มข้อมูลของพิกัดของจุดบนพื้นผิวที่เก็บข้อมูลมาจากเครื่องวัดพิกัด 3 มิติ

2. เปิดแฟ้มข้อมูลของแบบจำลอง (Model) ใหม่ในโปรแกรม CATIAlดยเรียกใช้ Subprogram: GLOGON, GIFALL, GIMCRW

3. ตั้งแกนในโปรแกรม CATIA โดยเรีย1ใช้ Subprogram : GICAXM

4. ทำการอ่านข้อมูลจากแฟ้มข้อมูลพิกัดของจุดทีละบรรทัดแล้วนำไปสร้างเป็นจุดใน โปรแกรม CATIA โดยเรียกใช้ Subprogram : GIWPT

5. ตรวจสอบการการสิ้นสุดของแฟ้มข้อมูลพิกัดของจุด ถ้าข้อมูลยังไม่สินสุดให้ทำตามคำ สั่งในข้อ 4. แต่ถ้าข้อมูลสิ้นสุดแล้วให้ทำการปีดแฟ้มข้อมูลของแบบจำลอง (Model) ในโปรแกรม CAITA โดยเรยก Subprogram : GIMWRI

**19**

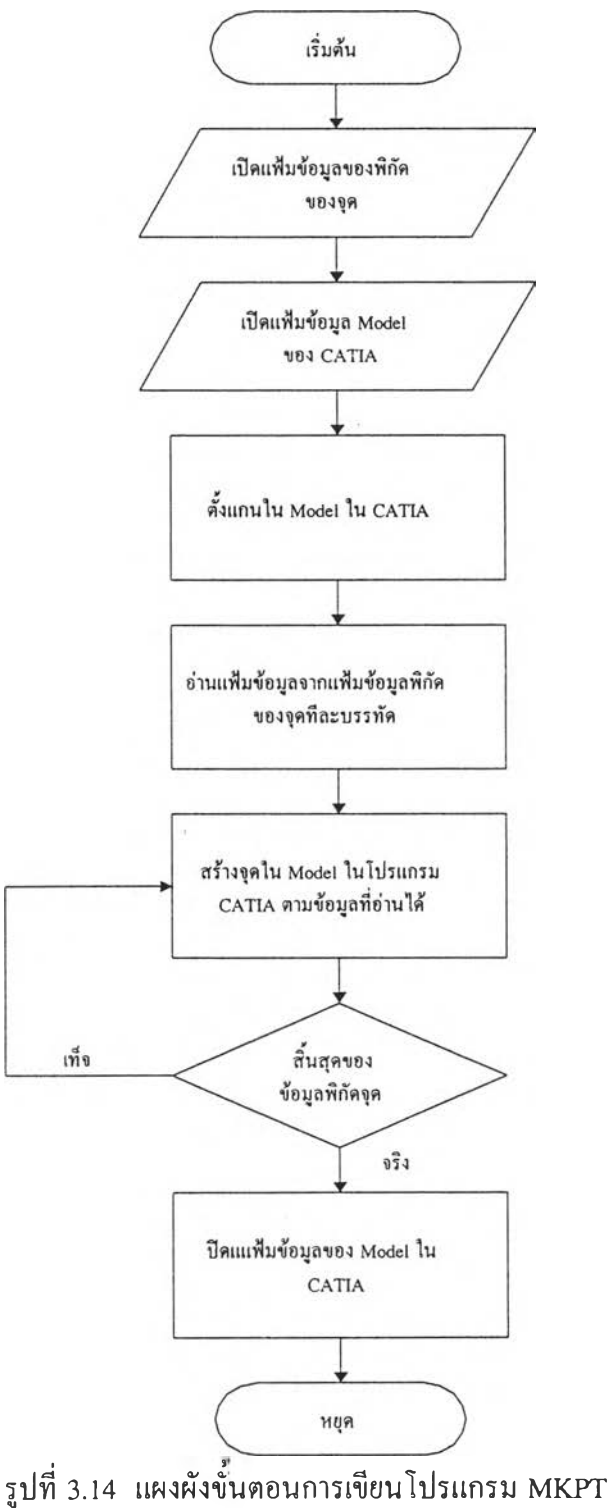

### ารออกแบบโปรแกรม M K SU R

การออกแบบมีขั้นตอนโดยสรุป คือ

1. เปิดแฟ้มข้อมูลของแบบจำลอง (Model) ในโปรแกรม CATIA แล้วแต่ว่าต้องการเปิด แฟ้มข้อมูลใหม่หรือเก่า โดยเรียกใช้ Subprogram: GLOGON, GIFALL สำหรับการเข้าสู่ โปรแกรม CATIA ล้าเป็นการเปิดแฟ้มข้อมูลของแบบจำลอง (M odel) เก่า จะเรียกใช้ Subprogram : GIMSIZ, GIMREA ในการอ่านแฟ้มข้อมูลเก่า ถ้าเป็นการเปิดแฟ้มข้อมูลของแบบ จำลอง (Model) ใหม่ จะเรียกใช้ Subprogram : GIMCRW, GICAXM ในการเปิดแฟ้มข้อมูลใหม่ และตั้งแกนใน Model

2. เปิดแฟ้มข้อมูลของพิกัดของจุดบนพืนผิวที่เกีบข้อมูลมาจากเครื่องวัดพิกัด 3 มิติ

3. อ่านค่าพิกัดของจุดจากแฟ้มข้อมูลค่าพิกัดของจุดทีละบรรทัด และตรวจสอบว่าสิ้นสุด ข้อมูลในแต่ละระนาบ (Plane)

4. ทำการสร้างเส้นโค้งจากจุดพิกัดในระนาบนั้น ๆ ถ้าต้องการ โดยเรียกใช้ Subprogram ะ **GCWBCV** 

5. ทำในลักษณะเดียวกับ ข้อ 3. และ 4. ไปจนกระทั่งหมดแฟ้มข้อมูลของพิกัดของจุด

6. ทำการสร้างพื้นผิวที่ครอบคลุมพิกัดจุดทั้งหมด โดยเรียกใช้ Subprogram : GCWBSF

7. ทำการปิดแฟ้มข้อมูลของแบบจำลอง (Model) ในโปรแกรม CATIA โดยเรียกใช้ Subprogram: GIWWRI

## Subprogram ในโปรแกรม CATIA ที่ถูกเรียกใช้ในโปรแกรม MKPT และ MKSUR

Subprogram ในโปรแกรม CATIA ที่ถูกเรียกใช้ในสองโปรแกรมข้างต้นมีดังนั้

- 1. GLOGON ใช้ในเข้าสู่โปรแกรม CATIA
- 2. GIFALL ใช้ในการกำหนดตำแหน่งของแฟ้มข้อมูลของแบบจำลอง (Model) ที่จะเปิดใน โปรแกรม CATIA

3. GIMCRW ใช้ในสร้างแบบจำลอง (Model) ใหม่ในหน้าต่าง 3 มิติ

- 4. GICAXM ใช้ในการกำหนดระบบแกนในแบบจำลอง (Model) ใน CATIA
- 5. GIMSIZ ใช้ในการกำหนดขนาดของแบบจำลอง (Model) ที่จะอ่านจากแฟ้มข้อมูล
- 6. GIMREA ใช้ในการอ่านแบบจำลอง (Model) ที่เก็บอยู่ในแฟ้มข้อมูล
- 7. GIMPT ใช้ในการสร้างจุดในแบบจำลอง (Model) ของ CATIA
- 8. GCWBCV ใชไนการสร้างเส้นโค้ง B-spline curve โดยผ่านจุดที่รับข้อมูลเข้าไป
- 9. GCWBSF ใช้ในการสร้างพื้นผิว Uniform B-spline surface โดยจะผ่านจุดที่รับข้อมูลเข้าไป
- 10. GIMWRI ใช้ในการเขียนแบบจำลอง (Model) เก็บเข้าแฟ้มข้อมูล
- 11. GILERR ใช้ในรายงานข้อผิดพลาด (Error) ที่เกิดขึ้น

# รูปแบบของแฟ้มข้อมูลพิกัดจุดที่ได้จากเครื่องวัดพิกัด 3 มิติ

ลักษณะของแฟ้มข้อมูลพิกัดของจุดที่ได้จากการเก็บข้อมูลของเครื่องวัดพิกัด 3 มิติ จะมี ลักษณะดังนี คือ ค่าพิกัดตำแหน่งของแต่ละจุดจะขึนด้นด้วย "a " และตามด้วยค่าพิกัดเอ็กซ์วาย และแซด และการจบข้อมูลในแต่ละระนาบจะจบด้วย "i" และตามด้วยเวกเตอร์บอกทิศทางที่หัว บอลออกจากขึ้นงาน ดังแสดงตัวอย่างไว้ข้างล่าง

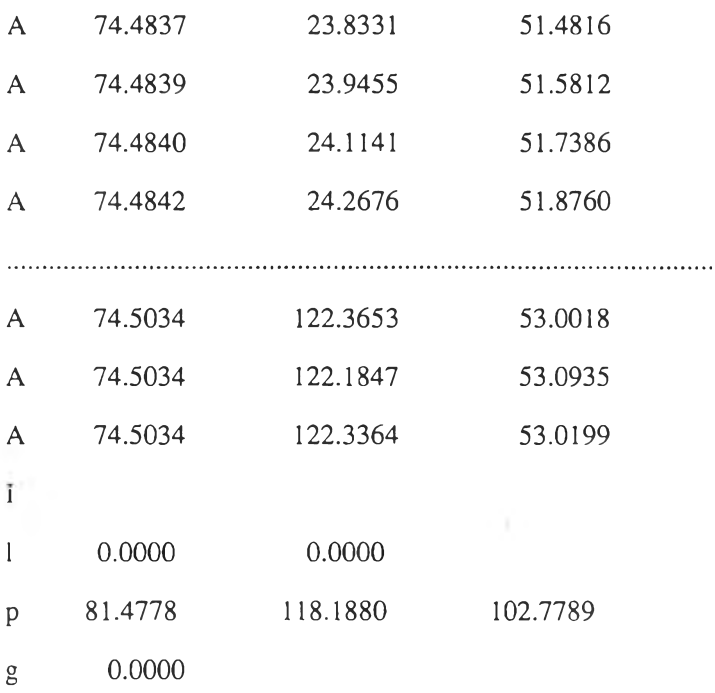

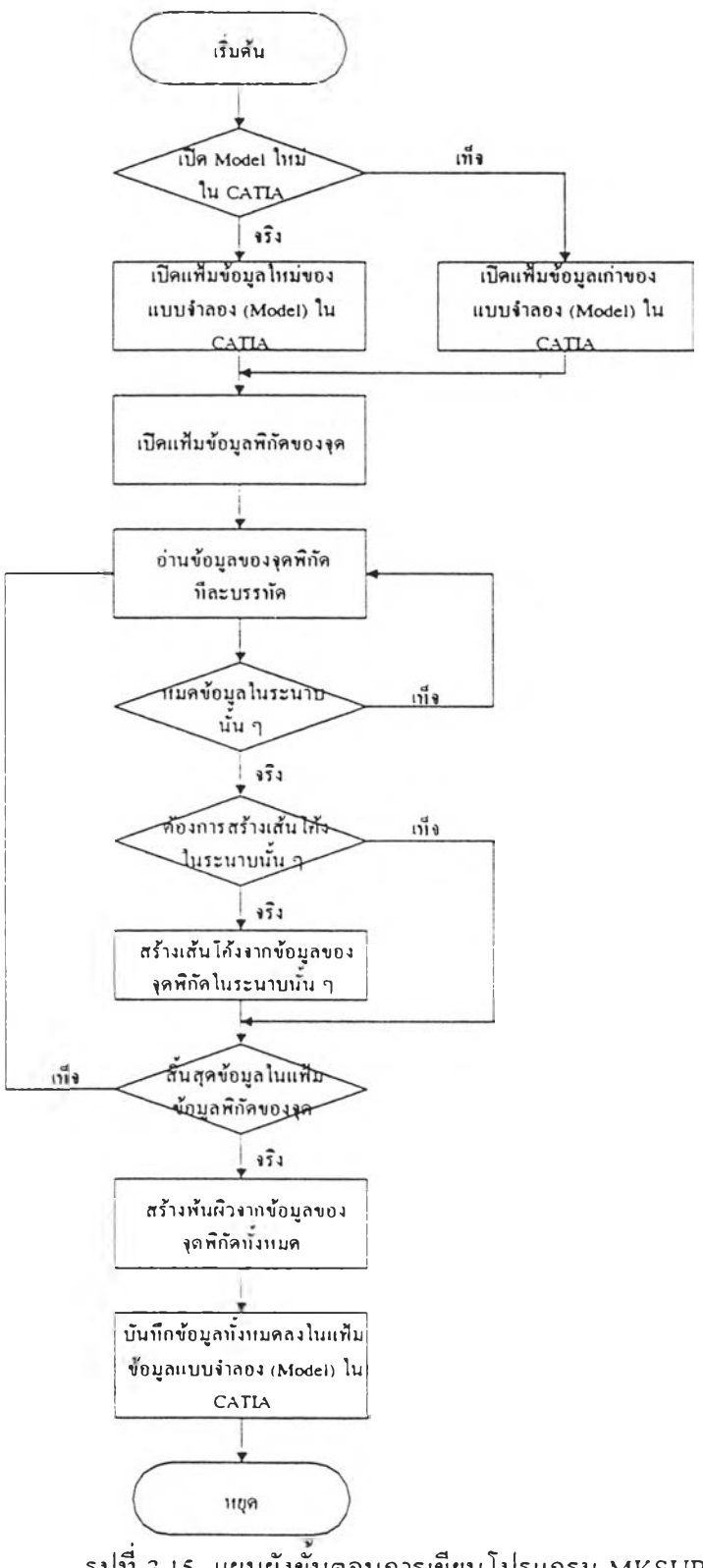

รูปที่ 3.15 แผนผังขันดอนการเขียนโปรแกรม MKSUR